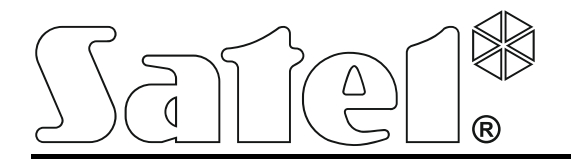

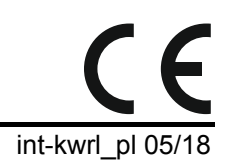

# **Manipulator bezprzewodowy INT-KWRL**

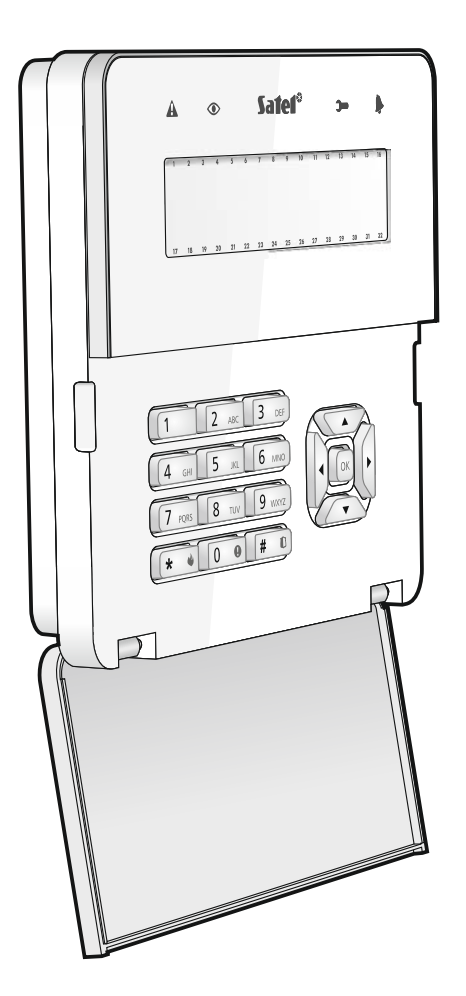

Wersja oprogramowania 2.15

SATEL sp. z o.o. • ul. Budowlanych 66 • 80-298 Gdańsk • POLSKA tel. 58 320 94 00 • serwis 58 320 94 30 • dz. techn. 58 320 94 20; 604 166 075 www.satel.pl

# **OSTRZEŻENIA**

Urządzenie powinno być instalowane przez wykwalifikowany personel.

Przed przystąpieniem do montażu należy zapoznać się z instrukcją.

Wprowadzanie w urządzeniu jakichkolwiek modyfikacji, które nie są autoryzowane przez producenta, lub dokonywanie samodzielnych napraw oznacza utratę uprawnień wynikających z gwarancji.

Tabliczka znamionowa urządzenia jest umieszczona na podstawie obudowy.

Firma SATEL stawia sobie za cel nieustanne podnoszenie jakości swoich produktów, co może skutkować zmianami w ich specyfikacji technicznej i oprogramowaniu. Aktualna informacja o wprowadzanych zmianach znajduje się na naszej stronie internetowej. Proszę nas odwiedzić: http://www.satel.pl

#### **Niniejszym SATEL sp. z o.o. deklaruje że manipulator jest zgodny z zasadniczymi wymaganiami i innymi właściwymi postanowieniami Dyrektywy 2014/53/EU. Deklaracja zgodności jest dostępna pod adresem www.satel.eu/ce**

W instrukcji mogą wystąpić następujące symbole:

- uwaga;
	- uwaga krytyczna.

Bezprzewodowy manipulator INT-KWRL umożliwia obsługę i programowanie central INTEGRA i INTEGRA Plus z wersją oprogramowania 1.17 (lub nowszą). Przeznaczony jest do pracy w ramach dwukierunkowego systemu bezprzewodowego ABAX. Obsługiwany jest przez kontroler ACU-120 / ACU-270 z wersją oprogramowania 5.03 (lub nowszą) podłączony do centrali INTEGRA / INTEGRA Plus.

 $\boldsymbol{i}$ 

*Kontroler ACU-120 / ACU-270, który ma obsługiwać manipulator INT-KWRL, musi być podłączony do magistrali ekspanderów (zaciski CKE i DTE kontrolera) i magistrali manipulatorów (zaciski CKM i DTM kontrolera) centrali alarmowej.* 

*Przełącznik 8 w kontrolerze ACU-120 / ACU-270 musi być ustawiony w pozycji OFF.* 

*Manipulator nie jest obsługiwany przez retransmiter ARU-100, ani przez centralę INTEGRA 128-WRL.* 

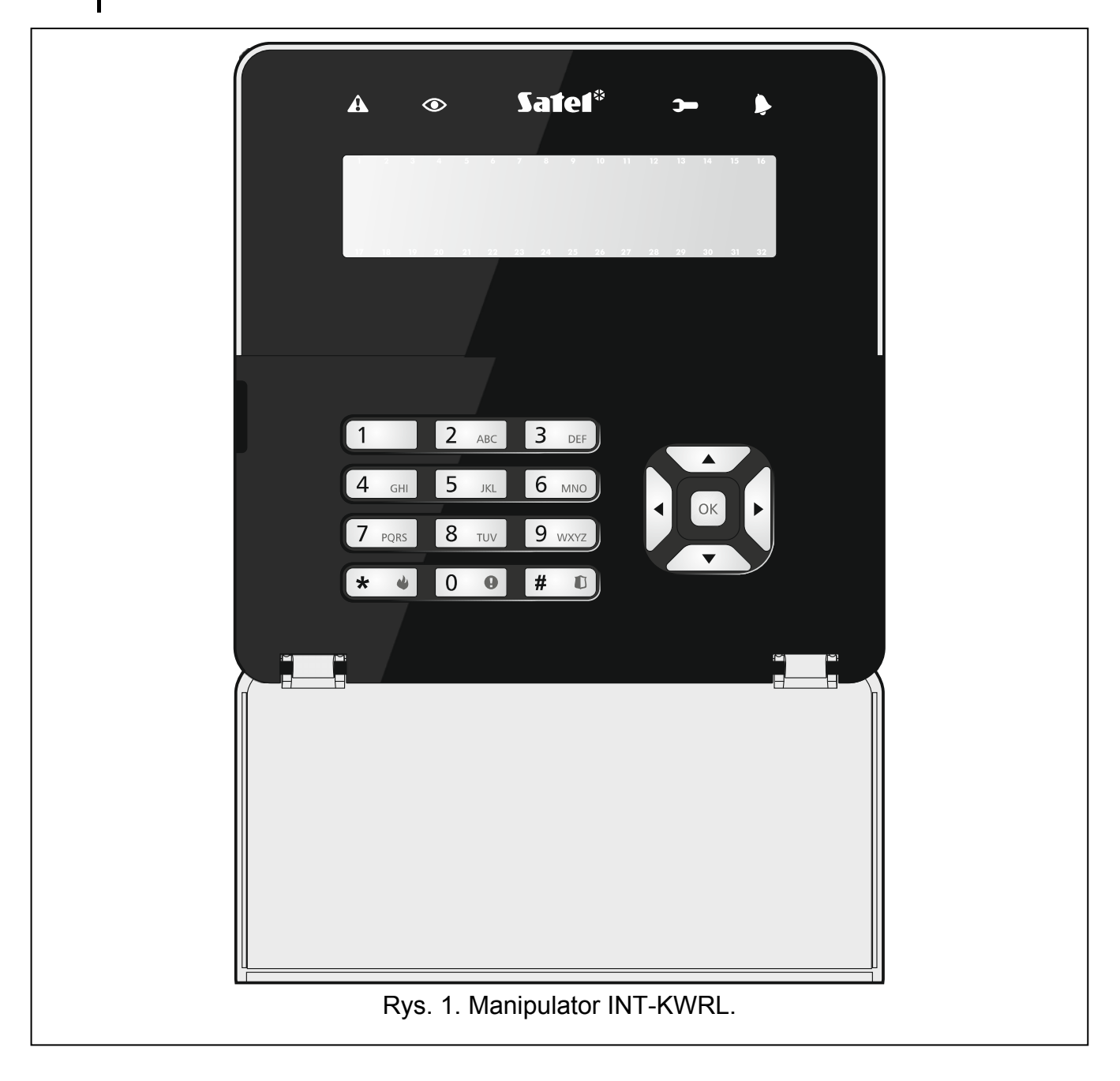

# **1. Właściwości**

- Dwukierunkowa szyfrowana komunikacja radiowa w paśmie częstotliwości 868 MHz.
- Wyświetlacz 2 x 16 znaków z podświetleniem.
- Diody LED informujące o stanie systemu.
- 12 klawiszy, oznaczonych zgodnie ze standardem telefonicznym, przeznaczonych do wprowadzania danych.
- 4 klawisze do poruszania się po menu.
- Dodatkowy klawisz do zatwierdzania wprowadzonych danych.
- Podświetlenie klawiszy.
- Wbudowany czytnik kart zbliżeniowych.
- Wbudowany przetwornik piezoelektryczny do sygnalizacji dźwiękowej.
- Styk sabotażowy reagujący na otwarcie obudowy i oderwanie od ściany.
- Zasilanie: dwie baterie CR123A 3 V.

# **2. Opis**

## **Tryby pracy**

Manipulator pracuje w dwóch trybach:

**tryb aktywny** – uruchamiany po naciśnięciu dowolnego klawisza. Dodatkowo tryb aktywny może być uruchamiany automatycznie w przypadku alarmu, odliczania czasu na wejście, czasu na wyjście lub czasu opóźnienia automatycznego załączenia czuwania (patrz opis parametru WYBUDZANIE w rozdziale "Ustawienia przechowywane w kontrolerze systemu [ABAX"](#page-7-0) s. [6\)](#page-7-0). W trybie aktywnym manipulator działa podobnie, jak przewodowy manipulator LCD. Wyświetlacz jest włączony. Podświetlenie, sygnalizacja na diodach LED i sygnalizacja dźwiękowa działają.

**tryb nieaktywny** – uruchamiany:

- po 20 sekundach od ostatniego naciśnięcia klawisza,
- po upływie określonego czasu, gdy tryb aktywny został uruchomiony automatycznie (patrz opis parametru WYBUDZANIE w rozdziale ["Ustawienia przechowywane](#page-7-0)  [w kontrolerze systemu ABAX"](#page-7-0) s. [6](#page-7-0)).

Tryb nieaktywny służy oszczędzaniu energii. Wyświetlacz jest wyłączony. Podświetlenie, sygnalizacja na diodach LED i sygnalizacja dźwiękowa nie działają (jeżeli dla parametru WYBUDZANIE zaprogramowany został czas różny od 0, sygnalizowany jest GONG z wejść).

#### **Obsługa kart zbliżeniowych**

Wbudowany czytnik kart zbliżeniowych umożliwia obsługę systemu alarmowego przy pomocy kart zbliżeniowych (transpondera pasywnego 125 kHz, który może mieć formę karty, breloka itd.). Jeżeli system alarmowy nie ma być obsługiwany przy pomocy kart zbliżeniowych, czytnik można wyłączyć (pozwoli to zmniejszyć zużycie baterii).

## **Transmisje okresowe**

Co 15 minut manipulator wysyła transmisję okresową. Transmisje te służą do nadzorowania obecności i sprawności manipulatora.

## **Kontrola stanu baterii**

Manipulator kontroluje stan baterii. Gdy napięcie jest niższe od 2,6 V:

w trakcie każdej transmisji okresowej wysyłana jest informacja o słabej baterii,

 po uruchomieniu trybu aktywnego, na wyświetlaczu pojawi się komunikat informujący o słabej baterii (komunikat precyzuje, którą baterię należy wymienić – patrz też rys. [3](#page-5-0)).

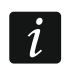

*Czas pracy baterii zależy od sposobu użytkowania manipulatora. Im częściej uruchamiany będzie tryb aktywny, tym szybciej zużyte zostaną baterie.* 

# **3. Instalacja**

**Istnieje niebezpieczeństwo eksplozji baterii w przypadku zastosowania innych baterii niż zalecane przez producenta lub niewłaściwego postępowania z bateriami.** 

**Zachowaj szczególną ostrożność w trakcie montażu i wymiany baterii. Producent nie ponosi odpowiedzialności za konsekwencje nieprawidłowego montażu baterii.** 

**Zużytych baterii nie wolno wyrzucać, lecz należy się ich pozbywać zgodnie z obowiązującymi przepisami dotyczącymi ochrony środowiska.** 

Manipulator przeznaczony jest do montażu wewnątrz pomieszczeń. Miejsce montażu powinno umożliwiać łatwy i wygodny dostęp użytkownikom systemu. Wybierając miejsce montażu należy uwzględnić zasięg komunikacji radiowej w systemie ABAX.

1. Otwórz obudowę manipulatora (rys. [2\)](#page-4-0). Pokazane na rysunku narzędzie służące do otwierania obudowy jest dołączone do manipulatora.

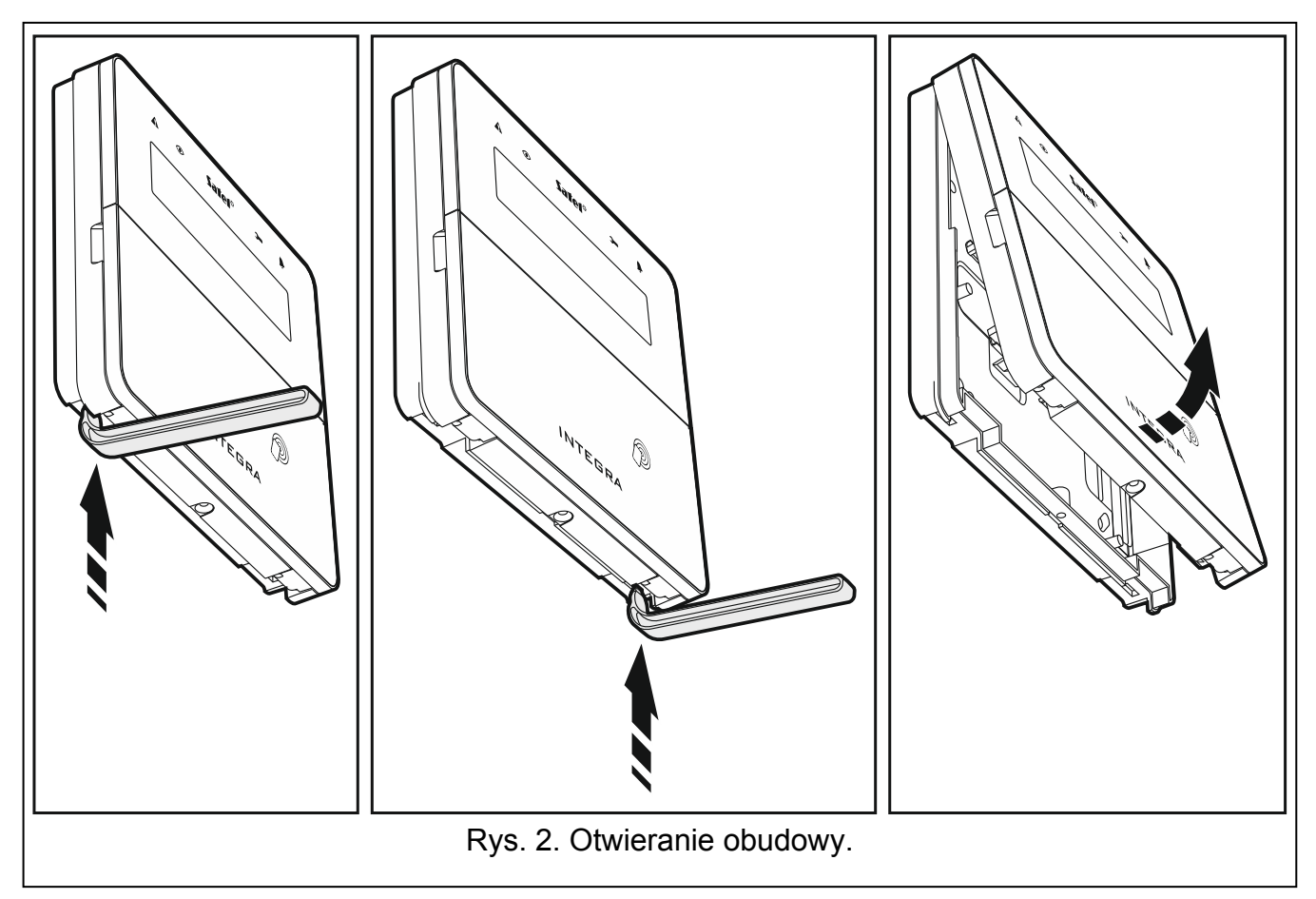

<span id="page-4-0"></span>2. Zamontuj baterie i dodaj manipulator do systemu bezprzewodowego (patrz: ["Dodanie](#page-5-1)  [manipulatora do systemu bezprzewodowego](#page-5-1)").

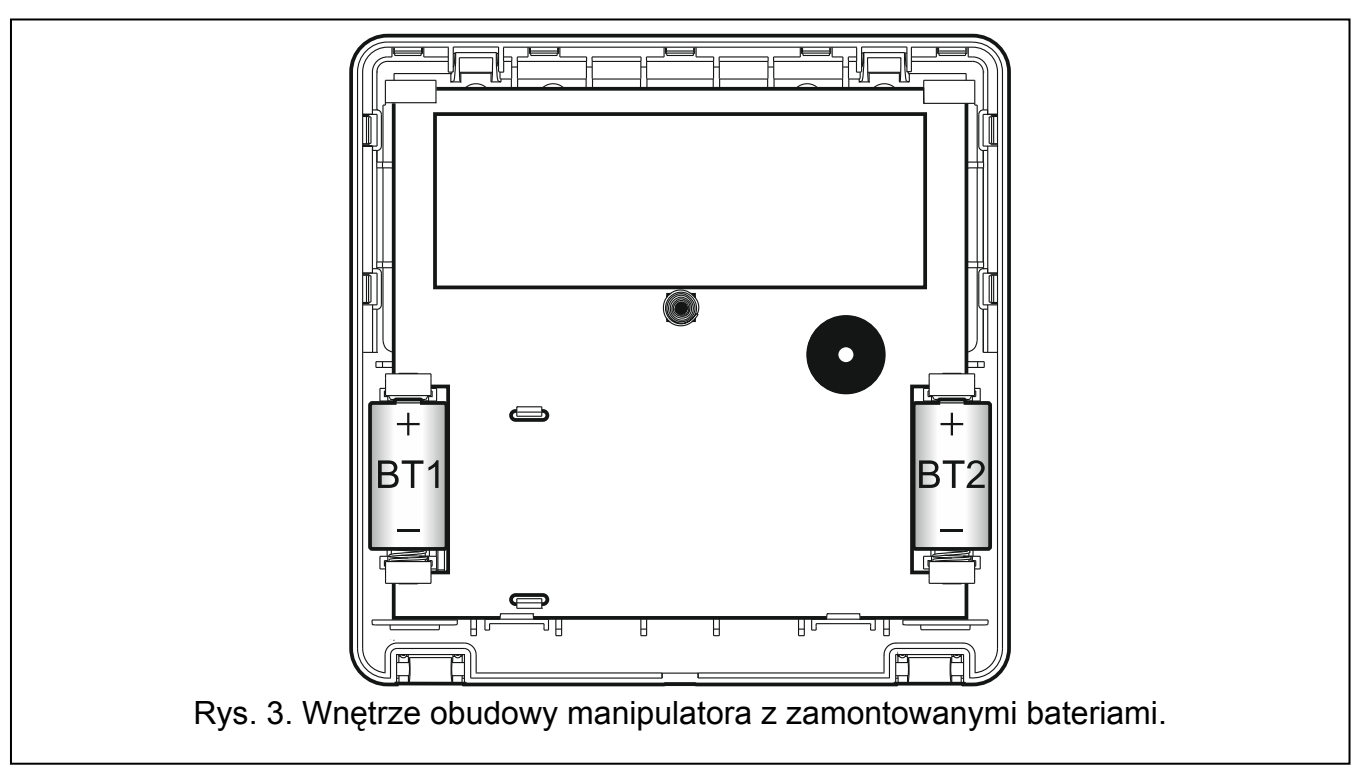

- <span id="page-5-0"></span>3. Załóż pokrywę na zaczepy i zatrzaśnij obudowę.
- 4. Umieść manipulator w miejscu przyszłego montażu.
- $\mathbf{1}$ *Jeżeli w czasie sprawdzania poziomu sygnału radiowego chcesz trzymać manipulator w ręku, chwyć manipulator z lewej strony (z prawej strony znajduje się antena, której nie należy zasłaniać).*
- 5. Sprawdź poziom sygnału odbieranego z manipulatora przez kontroler ACU-120 / ACU-270. Jeżeli będzie niższy, niż 40%, wybierz inne miejsce montażu. Czasami wystarczy przesunąć urządzenie o kilkanaście centymetrów, aby uzyskać znaczną poprawę jakości sygnału. Dopiero po uzyskaniu optymalnego poziomu sygnału radiowego możesz przejść do następnego kroku.
- 6. Otwórz obudowę manipulatora (rys. [2\)](#page-4-0).
- 7. Przyłóż podstawę obudowy do ściany i zaznacz położenie otworów montażowych.
- 8. Wywierć w ścianie otwory na kołki montażowe.
- 9. Przy pomocy kołków i wkrętów przymocuj podstawę obudowy do ściany. Zastosuj kołki i wkręty odpowiednio dobrane do podłoża (inne do betonu lub cegły, inne do gipsu itp.). Zamontowane urządzenie musi wytrzymać siłę zrywania nie mniejszą niż 50 N.
- 10. Załóż pokrywę na zaczepy i zatrzaśnij obudowę.
- 11. Zablokuj pokrywę przy pomocy wkrętu.

# <span id="page-5-1"></span>**3.1 Dodanie manipulatora do systemu bezprzewodowego**

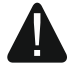

#### **Przed dodaniem manipulatora upewnij się, że zaciski CKM i DTM kontrolera są połączone z magistralą manipulatorów centrali i przełącznik 8 w kontrolerze jest ustawiony w pozycji OFF.**

Manipulator bezprzewodowy można dodać do systemu ABAX przy pomocy komputera z zainstalowanym programem DLOADX lub manipulatora. W kontrolerze można zarejestrować do 4 manipulatorów INT-KWRL. Jeżeli do centrali nie jest podłączony manipulator przewodowy, pierwszy manipulator bezprzewodowy można dodać tylko przy pomocy programu DLOADX (żeby nawiązać komunikację między programem i centralą, należy uruchomić tryb serwisowy "z kołków" – patrz: instrukcja programowania centrali alarmowej).

## **3.1.1 Program DLOADX**

Manipulator bezprzewodowy możesz dodać w oknie "Struktura", w zakładce "Sprzęt", po kliknięciu na liście urządzeń na nazwę kontrolera systemu ABAX, a następnie na zakładkę  $M$ INT-KWRL" (patrz: rys. [4](#page-8-0) s. [7](#page-8-0)).

1. Kliknij na przycisk "Odczyt", żeby odczytać z kontrolera dane dotyczące manipulatorów

bezprzewodowych (dane te nie są odczytywane po kliknięciu na przycisk  $\mathbb{R}^n$  w menu głównym).

- 2. Kliknij na przycisk "Nowe urządzenie".
- 3. Otworzy się okno "Nowe urządzenie".
- 4. W polu "Nr seryjny" wprowadź numer seryjny dodawanego manipulatora. Naklejkę z numerem seryjnym znajdziesz na płytce elektroniki.
- 5. W polu "Adres" wybierz, jaki adres ma mieć dodawany manipulator.
- 6. Naciśnij dowolny przycisk manipulatora.
- 7. Komunikat potwierdzi dodanie manipulatora (chyba że wprowadziłeś niewłaściwy numer seryjny, o czym poinformuje komunikat). Wyświetlona zostanie nazwa nadana manipulatorowi. Możesz ją zmienić.
- 8. Kliknij na przycisk "OK" (możesz zrezygnować z dodania manipulatora klikając na przycisk "Przerwij").
- 9. Okno "Nowe urządzenie" zostanie zamknięte.
- 10. Nowy manipulator pojawi się w tabeli w zakładce "INT-KWRL".
- 11. Kliknij na przycisk "Identyfikacja LCD" (nowy manipulator musi zostać zidentyfikowany przez centralę).

# **3.1.2 Manipulator LCD**

Manipulator bezprzewodowy możesz dodać w trybie serwisowym przy pomocy funkcji NOWE URZĄDZENIE (**>STRUKTURA >SPRZĘT >EKSPANDERY >USTAWIENIA >[nazwa kontrolera]** NOWE URZĄDZENIE).

- 1. Po uruchomieniu funkcji, wprowadź numer seryjny dodawanego manipulatora. Naklejkę z numerem seryjnym znajdziesz na płytce elektroniki.
- 2. Naciśnij  $#$   $\Box$
- 3. Gdy wyświetlone zostanie polecenie "Otwórz sabotaż urządz.", naciśnij dowolny klawisz manipulatora.
- 4. Wyświetlone zostaną informacje dotyczące dodawanego manipulatora (jeżeli nic się nie wydarzy, może to oznaczać, że wprowadziłeś niewłaściwy numer seryjny – w takim przypadku naciśnij  $\leftarrow \bullet$ , żeby wrócić do podmenu).
- 5. Naciśnij $(1)$
- 6. Przy pomocy klawiszy  $\blacktriangledown$  i  $\blacktriangle$  wybierz adres, który ma mieć dodawany manipulator.
- 7. Naciśnij  $#$   $[$
- 8. Automatycznie uruchomiona zostanie funkcja identyfikacji (nowy manipulator musi zostać zidentyfikowany przez centralę).

# **3.2 Usunięcie manipulatora z systemu bezprzewodowego**

# **3.2.1 Program DLOADX**

Manipulator bezprzewodowy możesz usunąć w oknie "Struktura", w zakładce "Sprzęt", po kliknięciu na liście urządzeń na nazwę kontrolera systemu ABAX, a następnie na zakładkę "INT-KWRL" (patrz: rys. [4](#page-8-0) s. [7](#page-8-0)).

- 1. Kliknij na przycisk "Odczyt", żeby odczytać z kontrolera dane dotyczące manipulatorów bezprzewodowych.
- 2. Kliknij na manipulator bezprzewodowy, który chcesz usunąć.
- 3. Kliknij na przycisk "Usuń urządzenie".
- 4. Otworzy się okno "Potwierdź".
- 5. Kliknij na przycisk "Tak".
- 6. Okno "Potwierdź" zostanie zamknięte.

# **3.2.2 Manipulator LCD**

Manipulator bezprzewodowy możesz usunąć w trybie serwisowym przy pomocy funkcji USUNIĘCIE URZ. (**> STRUKTURA > SPRZĘT > EKSPANDERY > USTAWIENIA > [nazwa kontrolera]** USUNIĘCIE URZ.).

- 1. Po uruchomieniu funkcji, przy pomocy klawiszy ▼ i ▲ wybierz manipulator, który chcesz usunąć.
- 2. Naciśnij  $#$   $\Box$
- 3. Wyświetlone zostanie pytanie, czy usunąć manipulator i numer seryjny usuwanego manipulatora.
- 4. Naciśnij <sup>[1</sup>

# **4. Konfigurowanie**

Ustawienia manipulatora bezprzewodowego możesz skonfigurować przy pomocy komputera z zainstalowanym programem DLOADX lub manipulatora LCD.

# <span id="page-7-0"></span>**4.1 Ustawienia przechowywane w kontrolerze systemu ABAX**

Ustawienia te możesz skonfigurować:

- program DLOADX:  $\rightarrow$ okno "Struktura"  $\rightarrow$ zakładka "Sprzęt"  $\rightarrow$ gałąź "Ekspandery"  $\rightarrow$  [nazwa kontrolera]  $\rightarrow$  zakładka "INT-KWRL" (patrz: rys. [4](#page-8-0)),
- manipulator:  $\blacktriangleright$ TRYB SERWISOWY  $\blacktriangleright$ STRUKTURA  $\blacktriangleright$ SPRZĘT  $\blacktriangleright$ EKSPANDERY  $\blacktriangleright$ USTAWIENIA *[nazwa kontrolera]* USTAWIENIA *[nazwa manipulatora bezprzewodowego]*.

## **4.1.1 Opis parametrów i opcji**

W nawiasach kwadratowych podane zostały nazwy parametrów i opcji prezentowane na wyświetlaczu manipulatora.

- **Wybudzanie** [Wybudzenie] maksymalny czas, na który może zostać uruchomiony automatycznie tryb aktywny. Jeżeli wprowadzisz wartość różną od 0:
	- tryb aktywny będzie włączany automatycznie w przypadku alarmu, odliczania czasu na wejście, czasu na wyjście lub czasu opóźnienia automatycznego załączenia czuwania,
	- GONG z wejść będzie sygnalizowany także w trybie nieaktywnym.

Jeżeli wprowadzisz 0, tryb aktywny nie będzie uruchamiany automatycznie.

**Gdy dla parametru WYBUDZANIE zaprogramowana jest wartość różna od 0, manipulator nasłuchuje w oczekiwaniu na transmisje z informacjami o zdarzeniach. W konsekwencji rośnie zużycie energii i czas pracy na baterii ulega znacznemu skróceniu.** 

**Czytnik kart** [Czytn.] – jeżeli opcja jest włączona, obsługiwany jest czytnik kart.

**Kontr. obecn.** [Obecn] – jeżeli opcja jest włączona, kontrolowana jest obecność manipulatora. Brak transmisji z manipulatora przez 1 godzinę spowoduje zgłoszenie braku manipulatora.

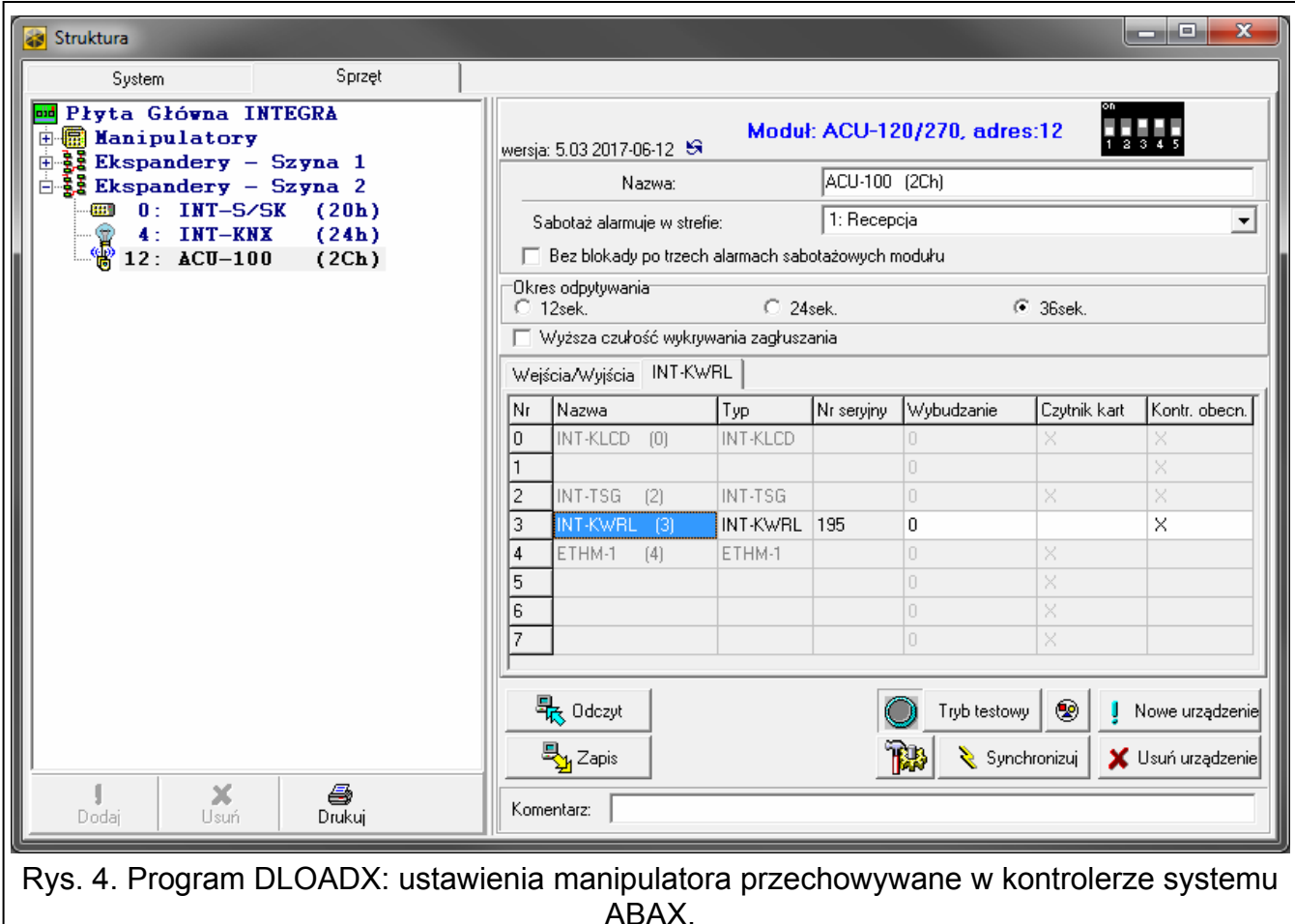

# <span id="page-8-0"></span>**4.2 Ustawienia przechowywane w centrali alarmowej**

Ustawienia te możesz skonfigurować:

- program DLOADX:  $\rightarrow$ okno "Struktura"  $\rightarrow$ zakładka "Sprzęt"  $\rightarrow$ gałąź "Manipulatory" *[nazwa manipulatora]* (patrz: rys. [5\)](#page-9-0),
- manipulator: TRYB SERWISOWY STRUKTURA SPRZĘT MANIPULATORY >USTAWIENIA *[nazwa manipulatora]*.

#### **4.2.1 Opis parametrów i opcji**

W nawiasach kwadratowych podane zostały nazwy parametrów i opcji prezentowane na wyświetlaczu manipulatora.

#### **Manipulator**

**Nazwa** – indywidualna nazwa manipulatora (do 16 znaków).

**Strefy obsługiwane przez manipulator** [Obsług. strefy] – strefy, w których można załączyć / wyłączyć czuwanie lub skasować alarm przy pomocy manipulatora. Funkcje te są dostępne dla użytkowników posiadających odpowiednie uprawnienia i mających dostęp do tych stref.

*Przy pomocy hasła serwisowego można obsługiwać wszystkie strefy, niezależnie od tego, jakie strefy obsługuje manipulator.* 

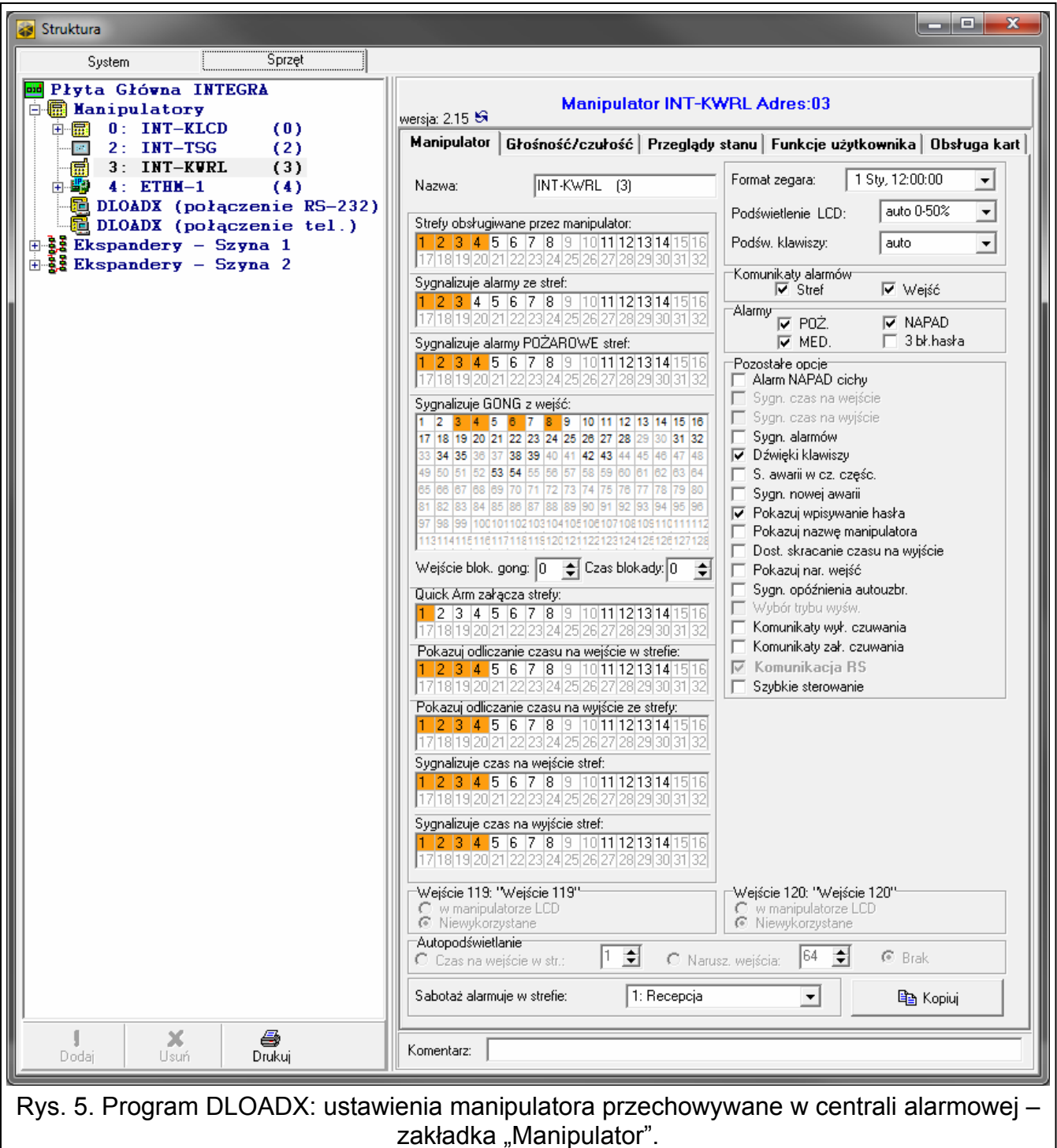

<span id="page-9-0"></span>**Sygnalizuje alarmy ze stref** [Alarmy stref] – manipulator może informować o alarmach włamaniowych w wybranych strefach.

**Sygnalizuje alarmy POŻAROWE stref** [Al.poż.stref] – manipulator może informować o alarmach pożarowych w wybranych strefach.

**Sygnalizuje GONG z wejść** [Gongi wejść] – wejścia, których naruszenie jest sygnalizowane przez manipulator przy pomocy dźwięków. Jeżeli wejście czuwa, naruszenie nie wywoła sygnalizacji GONG.

 $\vert i \vert$ 

*Manipulator bezprzewodowy sygnalizuje GONG z wejść nie częściej niż co 30 sekund. W trybie nieaktywnym GONG z wejść jest sygnalizowany tylko, gdy dla parametru WYBUDZANIE zaprogramowana jest wartość różna od 0.* 

**Wejście blok. gong** [Wej. blok. gong] – wejście, którego naruszenie spowoduje zablokowanie sygnalizacji GONG.

 $\mathcal{L}$ 

*Wejście 256 nie może blokować sygnalizacji GONG.* 

- **Czas blokady** [Czas blok.gongu] czas, przez który sygnalizacja GONG będzie zablokowana po naruszeniu wejścia blokującego tę sygnalizację (czas odliczany jest od końca naruszenia wejścia). Jeżeli wprowadzisz 0, sygnalizacja nie będzie blokowana.
- **Quick Arm załącza strefy** [Szybk.zał.str.] strefy, w których zostanie załączone czuwanie w przypadku szybkiego załączania czuwania.
- **Pokazuj odliczanie czasu na wejście w strefie** [Pokaż cz.na we.] manipulator wyświetla informację o odliczaniu czasu na wejście w wybranych strefach.
- **Pokazuj odliczanie czasu na wyjście ze strefy** [Pokaż cz.na wy.] manipulator wyświetla informację o odliczaniu czasu na wyjście w wybranych strefach.
- **Sygnalizuje czas na wejście stref** [Sygn.cz.na we.] manipulator sygnalizuje dźwiękiem odliczanie czasu na wejście w wybranych strefach.
- **Sygnalizuje czas na wyjście stref** [Sygn.cz.na wy.] manipulator sygnalizuje dźwiękiem odliczanie czasu na wyjście w wybranych strefach.
- **Format zegara** sposób prezentowania czasu i daty na wyświetlaczu.
- **Podświetlenie LCD** [Podświetl. LCD] sposób działania podświetlenia wyświetlacza w trybie aktywnym:

**brak** – wyłączone,

```
stałe 50% – włączone: jasność 50%,
```
- **stałe 100%** włączone: jasność 100%,
- **auto 0-50%** włączone: jasność 50%,
- **auto 0-100%** włączone: jasność 100%,

**auto 50%-100%** – włączone: jasność 100%.

- **Podśw. klawiszy** [Podświetl.klaw.] sposób działania podświetlenia klawiszy w trybie aktywnym:
	- **brak** wyłączone,
	- **auto** włączone,

**stałe** – włączone.

#### *Komunikaty alarmów*

- **Stref** [Komun.al.str.] jeżeli opcja jest włączona, wyświetlane są komunikaty o alarmach w strefach (zawierają nazwę strefy).
- **Wejść** [Komun.al.wej.] jeżeli opcja jest włączona, wyświetlane są komunikaty o alarmach z wejść (zawierają nazwę wejścia). Komunikaty o alarmach z wejść mają pierwszeństwo.

#### *Alarmy*

**POŻ.** [Alarm pożarowy] – jeżeli opcja jest włączona, naciśnięcie na około 3 sekundy klawisza  $|\star|$ wywoła alarm pożarowy.

- **NAPAD** [Alarm napadowy] jeżeli opcja jest włączona, naciśnięcie na około 3 sekundy klawisza  $\left| \frac{\mathbf{H}}{\mathbf{H}} \right|$  wywoła alarm napadowy.
- **MED.** [Alarm medyczny] jeżeli opcja jest włączona, naciśnięcie na około 3 sekundy klawisza  $\begin{vmatrix} 0 & \mathbf{\Theta} \end{vmatrix}$  wywoła alarm medyczny.
- **3 bł. hasła** [Al.3 bł.hasła] jeżeli opcja jest włączona, trzykrotne wprowadzenie błędnego hasła wywoła alarm.

#### *Pozostałe opcje*

- **Alarm NAPAD cichy** [Al. napad. cichy] jeżeli opcja jest włączona, alarm napadowy wywołany z manipulatora jest alarmem cichym (bez głośnej sygnalizacji).
- **Sygn. alarmów** [Sygn. alarmów] jeżeli opcja jest włączona, manipulator sygnalizuje dźwiękiem alarmy.
- **Dźwięki klawiszy** [Dźwięki klaw.] po włączeniu opcji, naciskanie klawiszy manipulatora jest potwierdzane dźwiękiem.
- **S. awarii w cz. częśc.** [Aw. w cz.częśc.] jeżeli opcja jest włączona, dioda  $\triangle$  jest wyłączana po załączeniu czuwania we wszystkich strefach obsługiwanych przez manipulator (jeżeli opcja jest wyłączona, dioda jest wyłączana już po załączeniu czuwania w jednej ze stref).
- **Sygn. nowej awarii** [Sygn.nowej aw.] po włączeniu opcji, manipulator może sygnalizować dźwiękiem wystąpienie nowej awarii (jeżeli w centrali alarmowej włączona jest opcja PAMIĘĆ AWARII DO SKASOWANIA). Sygnalizacja nowej awarii jest kasowana po przejrzeniu awarii przez użytkownika.
- **Pokazuj wpisywanie hasła** [Pok.wpr.hasła] po włączeniu opcji, wprowadzanie hasła jest prezentowane na wyświetlaczu manipulatora przy pomocy gwiazdek.
- **Pokazuj nazwę manipulatora** [Nazwa w 2 lin.] po włączeniu opcji, w dolnej linii wyświetlacza prezentowana jest nazwa manipulatora.
- **Dost. skracanie czasu na wyjście** [Skr.cz.na wy.] po włączeniu opcji, czas na wyjście w strefach z włączoną opcją SKRACANIE CZ. NA WY. może zostać skrócony po naciśnięciu kolejno klawiszy  $\left[9 \right]$  wxyz $\left[\frac{4}{11} \right]$ .
- **Pokazuj nar. wejść** [Naruszenia we.] po włączeniu opcji, naruszenie wejścia wywołującego sygnalizację GONG skutkuje dodatkowo wyświetleniem nazwy wejścia, jeżeli uruchomiony jest tryb aktywny.
- **Sygn. opóźnienia autouzbr.** [Odl. autouzbr.] po włączeniu opcji, odliczanie czasu opóźnienia autouzbrojenia strefy jest sygnalizowane dźwiękiem.
- **Komunikaty wył. czuwania** [Komun.wył.cz.] jeżeli opcja jest włączona, manipulator wyświetla komunikat o wyłączeniu czuwania niezależnie od tego, w jaki sposób zostało wyłączone czuwanie. Jeżeli opcja jest wyłączona, komunikat jest wyświetlany tylko w przypadku wyłączenia czuwania przy pomocy tego manipulatora.
- **Komunikaty zał. czuwania** [Komun.zał.cz.] jeżeli opcja jest włączona, manipulator wyświetla komunikat o załączeniu czuwania. Jeżeli opcja jest wyłączona, komunikat nie jest wyświetlany.
- **Szybkie sterowanie** [Sterowanie 8#] po włączeniu opcji, funkcja użytkownika STEROWANIE może być uruchamiana po naciśnieciu kolejno klawiszy  $\begin{bmatrix} 8 & \text{row} \end{bmatrix}$  (bez potrzeby wprowadzania hasła użytkownika).
- **Sabotaż alarmuje w strefie** [Sabotaż w str.] strefa, w której wywołany zostanie alarm w przypadku sabotażu manipulatora, uruchomienia alarmu z klawiatury itp.

#### **Głośność/czułość**

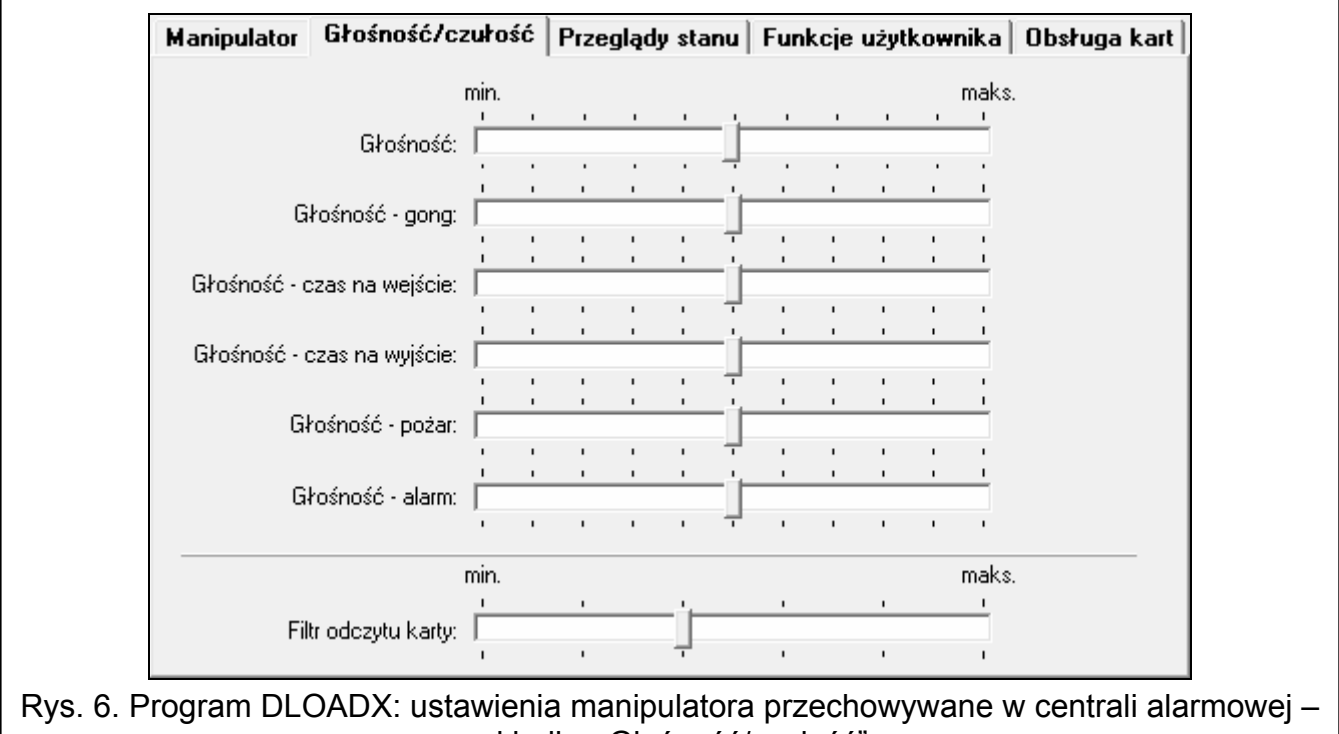

zakładka "Głośność/czułość".

- **Głośność** poziom głośności dźwięków generowanych podczas obsługi manipulatora (naciskanie klawiszy, potwierdzanie wykonania operacji itp.).
- **Głośność gong** poziom głośności dźwięków generowanych po naruszeniu wejścia (GONG).
- **Głośność czas na wejście** poziom głośności podczas sygnalizowania czasu na wejście.
- **Głośność czas na wyjście** poziom głośności podczas sygnalizowania czasu na wyjście.
- **Głośność pożar** poziom głośności podczas sygnalizowania alarmów pożarowych.
- **Głośność alarm** poziom głośności podczas sygnalizowania alarmów włamaniowych napadowych i medycznych.
- **Filtr odczytu karty** [Czułość] poziom filtrowania sygnałów przez czytnik kart zbliżeniowych (podczas programowania przy pomocy manipulatora: 1 – minimalne filtrowanie, 10 – maksymalne filtrowanie). Wyższy poziom filtrowania jest przydatny w przypadku występowania zakłóceń, które skutkują nieprawidłowym działaniem czytnika.

#### **Przeglądy stanu**

#### *Długie naciśnięcie klawisza*

Niektóre funkcje mogą być uruchamiane przez użytkowników bez potrzeby wprowadzania hasła.

- **1 stan wejść** [Stan wejść] jeżeli opcja jest włączona, stan wejść można sprawdzić po naciśnięciu na 3 sekundy klawisza [1
- **4 czuwanie stref** [Stan stref] jeżeli opcja jest włączona, stan stref można sprawdzić po naciśnięciu na 3 sekundy klawisza  $(4 \text{ cm})$ .
- **5 pamięć alarmów** [Pamięć alarmów] jeżeli opcja jest włączona, pamięć alarmów można przejrzeć po naciśnięciu na 3 sekundy klawisza  $\overline{5}$   $\overline{5}$   $\overline{5}$   $\overline{6}$ .
- **6 pamięć awarii** [Pamięć awarii] jeżeli opcja jest włączona, pamięć awarii można przejrzeć po naciśnięciu na 3 sekundy klawisza  $\begin{bmatrix} 6 & \text{mno} \end{bmatrix}$ .
- **7 bieżące awarie** [Awarie] jeżeli opcja jest włączona, bieżące awarie można przejrzeć po naciśnięciu na 3 sekundy klawisza [7 PORS].
- **8 wł./wył. sygnału gongu** [Zmiana s.gongu] jeżeli opcja jest włączona, sygnalizację GONG w manipulatorze można włączyć / wyłączyć naciskając na 3 sekundy klawisz  $|8$  TUV.

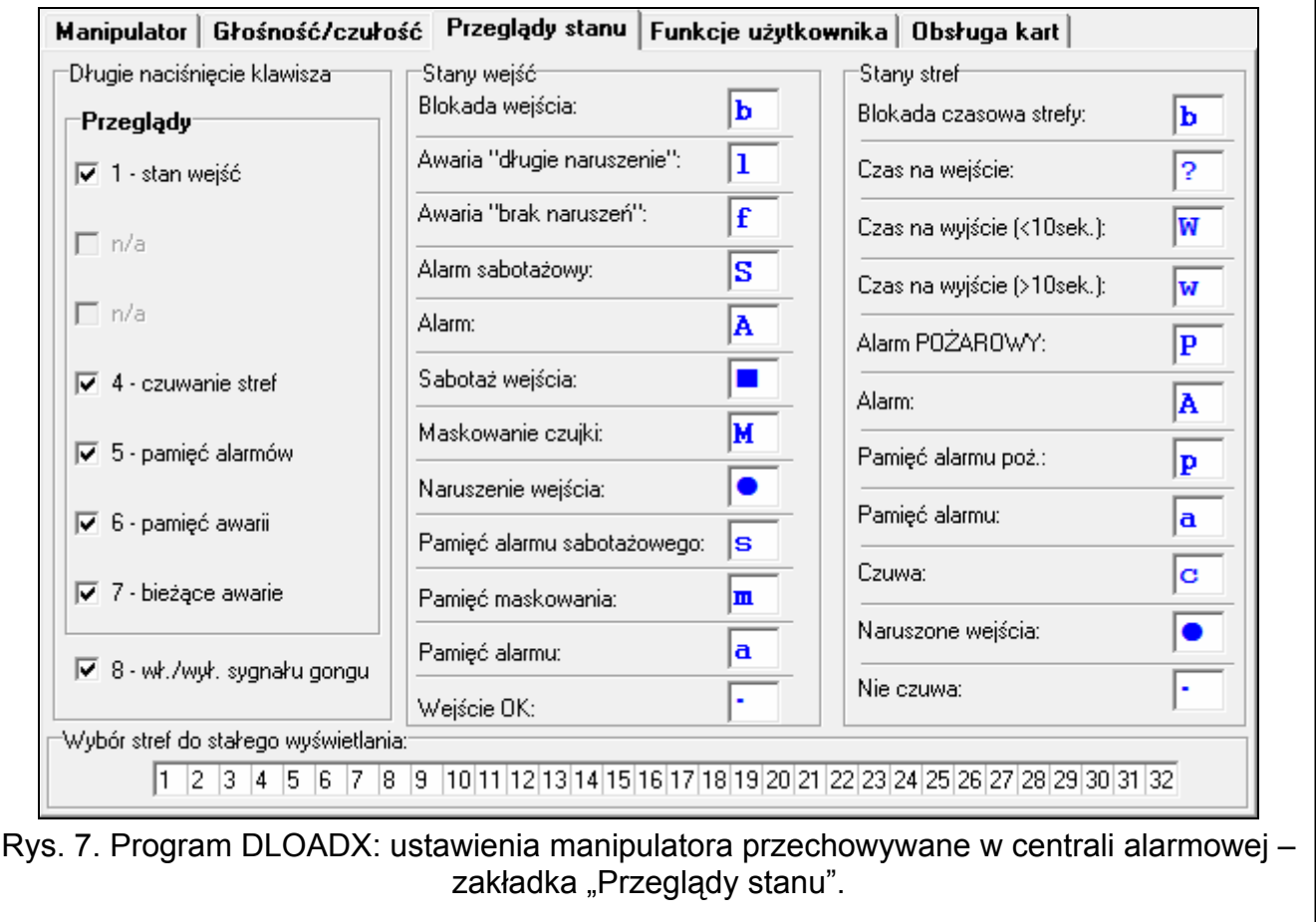

#### *Stany wejść [Znaki st. wejść]*

Można zdefiniować symbole, przy pomocy których ilustrowany będzie stan wejść na wyświetlaczu.

#### *Stany stref [Znaki st. stref]*

Można zdefiniować symbole, przy pomocy których ilustrowany będzie stan stref na wyświetlaczu.

#### *Wybór stref do stałego wyświetlania [Podgląd stref]*

Można wybrać strefy, których stan będzie stale prezentowany w dolnej linii wyświetlacza. Maksymalnie może to być 16 stref. Strefy wyświetlane są kolejno tzn. jeśli np. wybrano strefy 3, 6 i 7, to ich stan będzie wyświetlony na pierwszej, drugiej i trzeciej pozycji wyświetlacza.

#### **Funkcje użytkownika**

**Hasło+[strzałka]** [Hasło+strzałki] – można określić, jakie funkcje będą uruchamiane po wpisaniu hasła i naciśnięciu wybranego klawisza ze strzałką.

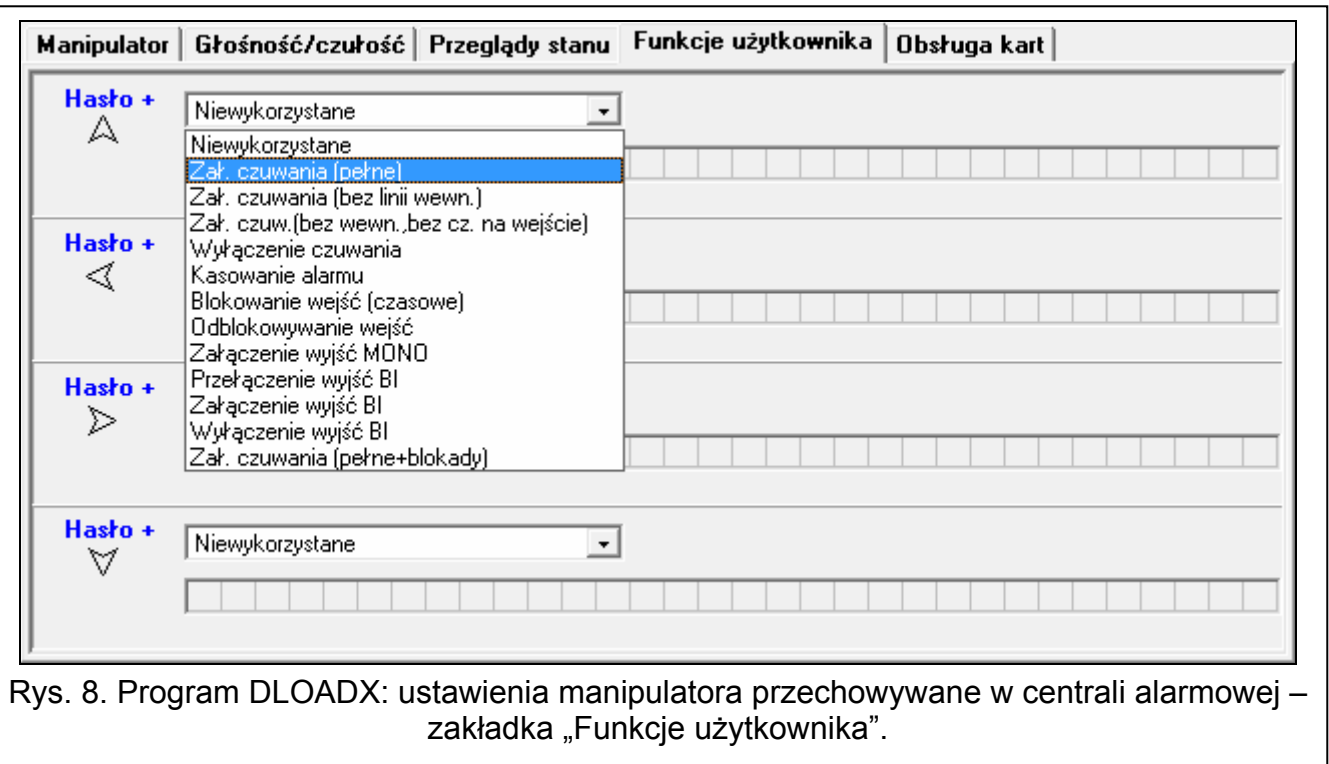

#### **Obsługa kart**

#### *Funkcja karty*

**Odczyt karty** [Zbliżenie karty] – można wybrać funkcję realizowaną po zbliżeniu karty.

- **Przytrzymanie karty** [Przytrzym.karty] można wybrać funkcję realizowaną po przytrzymaniu karty.
- **Drzwi** [drzwi do otwar.] jeżeli w reakcji na zbliżenie lub przytrzymanie karty mają zostać otwarte drzwi, należy wskazać drzwi nadzorowane przez moduł realizujący funkcje kontroli dostępu lub wyjście typu 101. WCZYTANIE KARTY W MODULE.

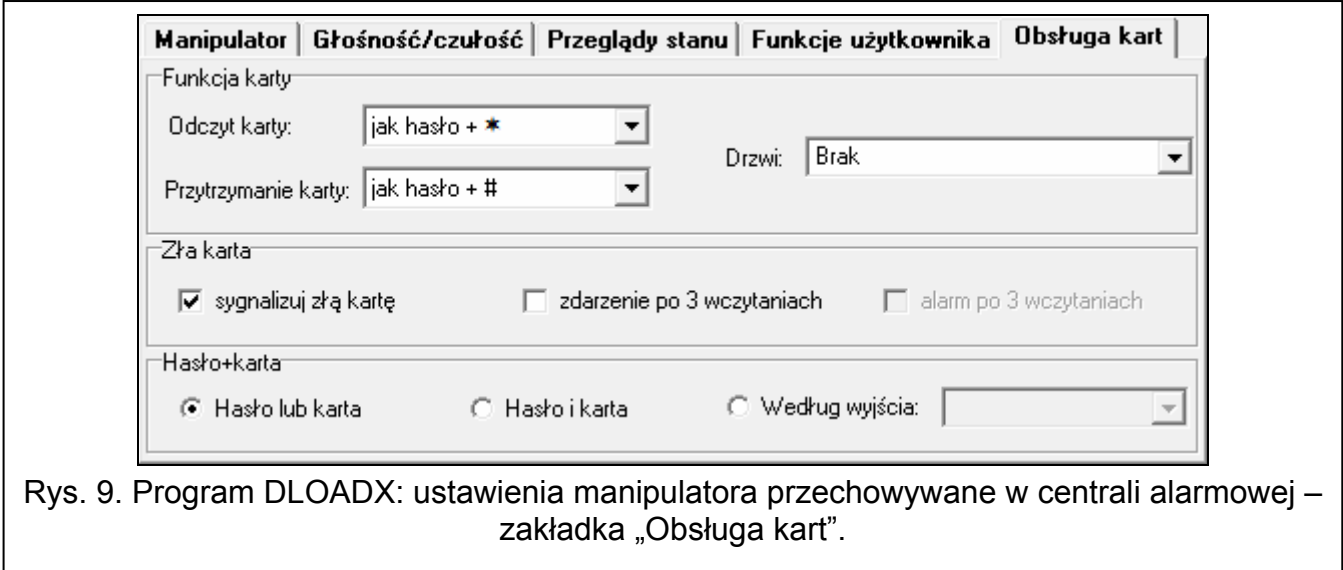

#### *Zła karta*

**Sygnalizuj złą kartę** [Sygn.zł.karty] – jeżeli opcja jest włączona, wczytanie nieznanej karty jest sygnalizowane dwoma długimi dźwiękami.

**Zdarzenie po 3 wczytaniach** [Zd.3 bł.karty] – jeżeli opcja jest włączona, trzykrotne wczytanie nieznanej karty spowoduje zapisanie zdarzenia.

**Alarm po 3 wczytaniach** [Al.3 bł.karty] – jeżeli opcja jest włączona, trzykrotne wczytanie nieznanej karty wywoła alarm. Opcja dostępna, jeżeli włączona jest opcja ZDARZENIE PO 3 WCZYTANIACH.

### *Hasło+karta*

**Hasło lub karta** – użytkownik może użyć hasła lub karty do autoryzacji.

**Hasło i karta** – użytkownik musi użyć hasła i karty do autoryzacji.

**Według wyjścia** – sposób autoryzacji zależy od stanu wybranego wyjścia (wyjście włączone – hasło i karta; wyjście wyłączone – hasło lub karta).

 $\boldsymbol{i}$ 

*W przypadku autoryzacji przy pomocy hasła i karty, realizowana funkcja zależy od drugiego identyfikatora.* 

*Wyjść 255 i 256 nie można użyć do sterowania sposobem autoryzacji.* 

# **5. Obsługa**

Manipulator bezprzewodowy w trybie aktywnym umożliwia obsługę i programowanie systemu alarmowego. W celu uruchomienia trybu aktywnego naciśnij dowolny klawisz manipulatora.

 $\boldsymbol{j}$ 

*Oprócz uruchomienia trybu aktywnego, naciśnięcie klawisza będzie miało inne skutki, przewidziane dla danego klawisza. Manipulator traktuje identycznie każde naciśnięcie klawisza.* 

W trybie aktywnym manipulator bezprzewodowy działa podobnie jak manipulator przewodowy. Sposób korzystania z manipulatora opisany jest w instrukcjach programowania i użytkownika centrali alarmowej. Instrukcje te dostępne są na stronie www.satel.pl

# **6. Dane techniczne**

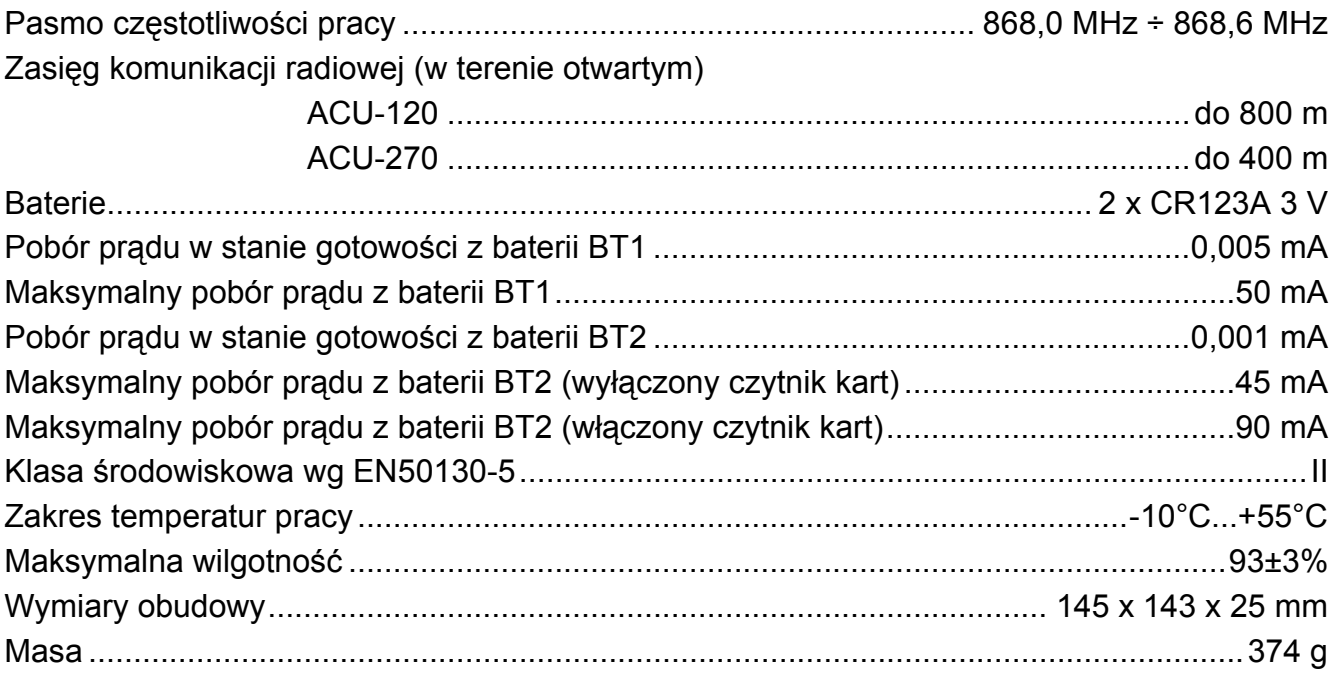